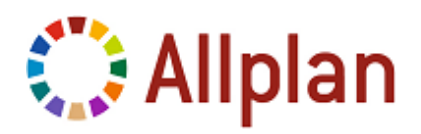

## **Importing OM\*.000 files**

## Program: **Allplan 2012**

OM\*.000 files contain several smart symbols (smart symbol catalog).

**Note:** To ensure that Allplan's smart symbol administration registers an OM000000.000 smart symbol catalog file, you need to use **Windows Explorer** to copy this file to the object folder of the **Office** path (...\std\objekt\). The **Standard** path (...\etc\objekt\) is reserved for the smart symbol catalogs that ship with Allplan.

## **To import an OM000000.000 file**

- 1 Download the file.
- 2 Decompress the file and save it in any folder on your computer.
- 3 Determine the path to the std folder of your Allplan installation. To do this, open the **Services** application, select **Hotline Tools** on the **Service** menu and choose **showcfg**.
- 4 Start **Windows Explorer** and select the object folder in the **Office** path  $(\ldots \setminus \mathsf{std}\setminus \mathsf{objekt}\setminus).$
- 5 Create a subfolder with a meaningful name and copy the OM000000.000 file to this subfolder.
- 6 Start **Allplan 2012**.
- 7 Click **Get from Library**.
- 8 Select **Smart Symbol Catalog** and click **OK**.
- 9 Select the **Office** folder.

Now you can open the new smart symbol catalog.

**Note:** There are some restrictions when it comes to managing smart symbols and smart symbol folders in **ProjectPilot**.

## **Exporting OM\*.000 files**

Use **Smart Symbol Catalog** to copy a smart symbol catalog to the external path. For more information see the section Copying smart symbols in Allplan's online Help.

Nemetschek Allplan GmbH and affiliated sales organizations do not assume any responsibility or liability for the reliability and usefulness of any information provided.

It is up to you to decide whether and how you use the information provided. You assume sole responsibility for your actions.

Terms and conditions of license of Nemetschek Allplan GmbH and / or the general terms and conditions of the sales organizations rendering the service apply. © 2010 Nemetschek Allplan GmbH. All rights reserved.